# Clone Notifier

平成 25 11 1

### **1** システム概要

Clone Notifier  $\overline{\text{C}}$ 

## **2** 動作環境

- *•* Windows 7 32bit 64bit
- *•* Windows Server 2008 32bit 64bit
- $\bullet \,$  Java
- **•**  $(Subversion$  "svn" )
- Python  $2.6$  32bit

## **3** 構成

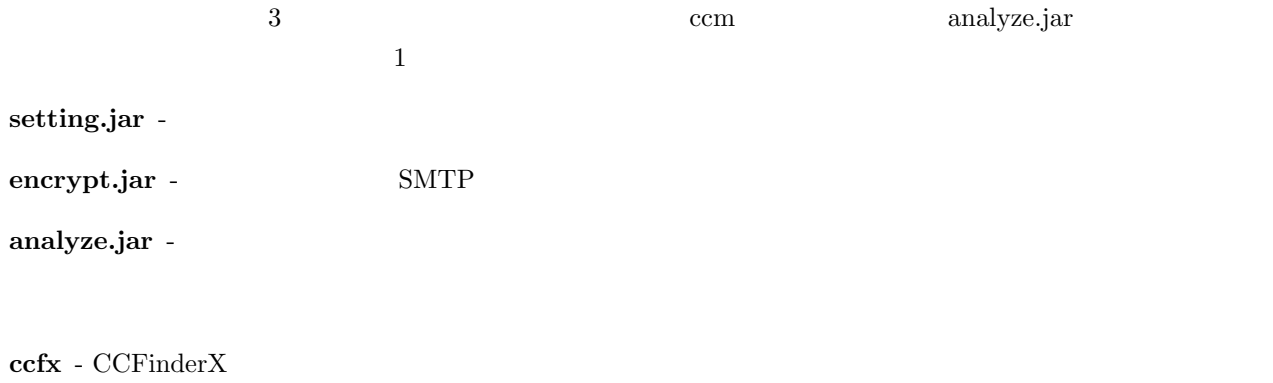

 $\mathbf{i}\mathbf{mag}\mathbf{e}$  -  $\mathrm{HTML}$ 

file -  $\,$ 

## **4** 設定方法

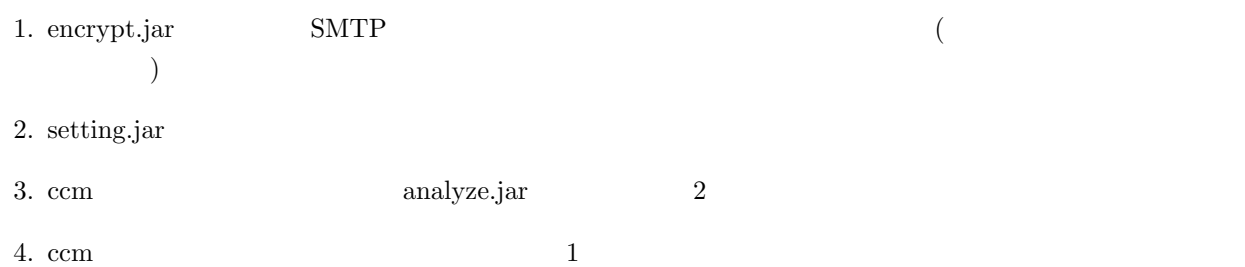

**4.1** アカウントの暗号化

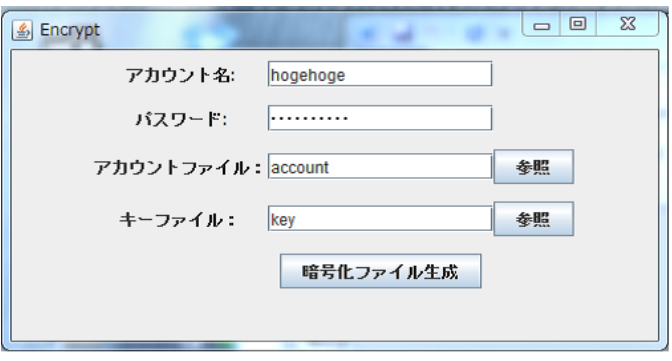

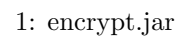

### 1. encrypt.jar  $\frac{1}{2}$

 $(1)$ 

- 7 *SMTP*
- *•* アカウントファイル: アカウント情報の暗号化ファイル名
- •<br>•<br>• <sub>The T</sub>erry was a set of the Terry was a set of the Terry was a set of the Terry was a set of the Terry was a set

 $3.$  "

#### **4.2** コードクローン変更管理システム設定

- 1. setting.jar
- 

 $2.$ リ,旧バージョンディレクトリ)の指定では,以下のように "src ディレクトリ"が直下であるディレクト

 $[$   $]$  / src / .java

 $\sqrt{2\pi}$ 

✒ ✑

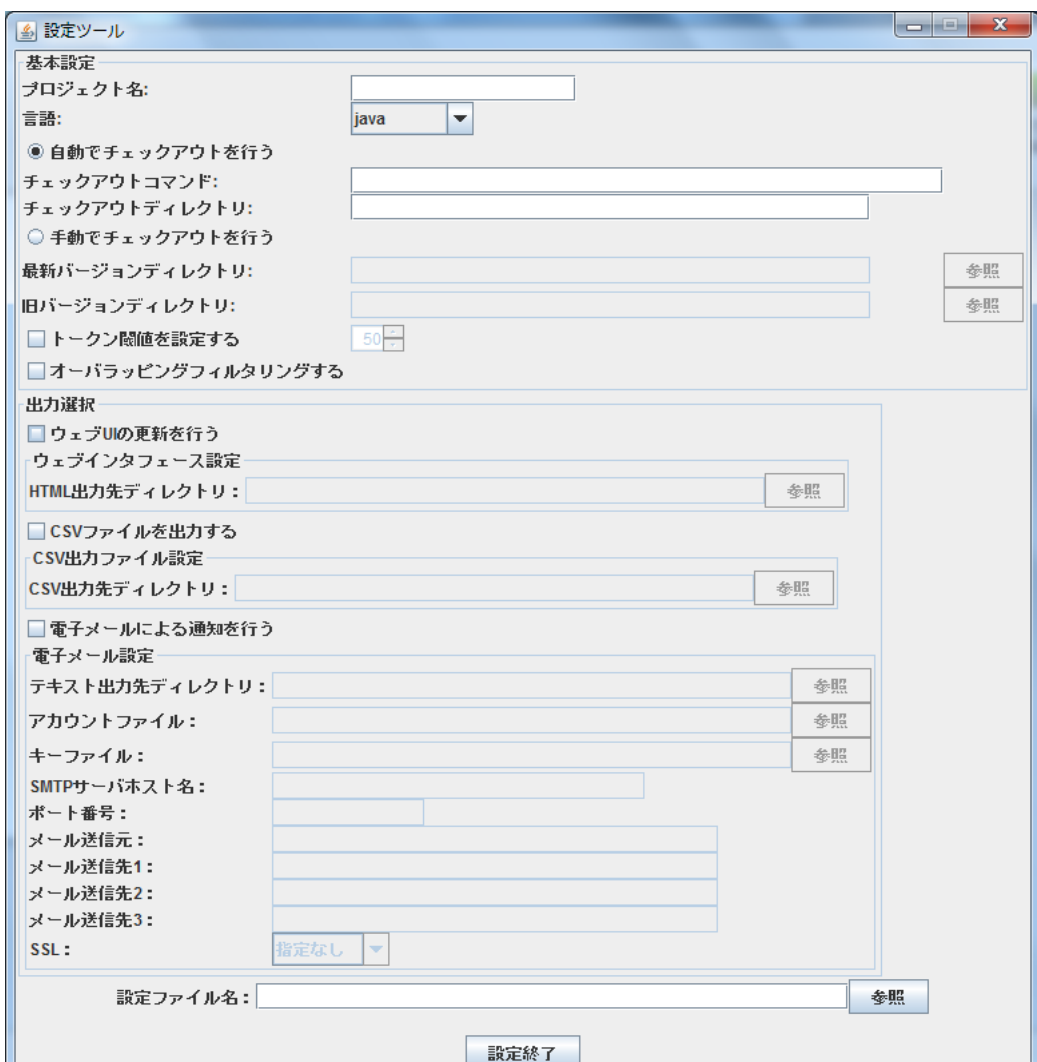

2: setting.jar

 $3.$ 

- *•* ウェブユーザインタフェースに関する項目 **–** HTML "index.html"
- CSV
	- **–** CSV 出力先ディレクトリ:CSV ファイルが生成されるディレクトリ
- **•**  $\mathbb{R}$ **–** テキスト出力先ディレクトリ:テキストファイルが生成されるディレクトリ
	- **–** アカウントファイル:4.1 で生成したアカウントファイル(絶対パスで指定)
	- **–** 4.1
	- **–** SMTP
	- **–** ポート番号
	- **–** メール送信元
	- **− 3** 3
	- SSL "SSL/TLS" "STARTTLS"

 $4.$   $\hskip1.2cm$   $\hskip1.2cm$   $\hskip1.$ 

#### **4.3** バッチファイルの編集

ccm  $4.2$  analyze.jar analyze.jar 下さい.なお,設定ファイルは何個でも引数にとることが可能です. ✓ ✏ cd /d %~dp0

#### **4.4** タスクスケジューラの設定

1.  $\blacksquare$  $2.$  $\hspace{1cm}$  "  $\hspace{1cm}$  "  $\hspace{1cm}$  "  $\hspace{1cm}$  "  $\hspace{1cm}$  "  $\hspace{1cm}$  "  $\hspace{1cm}$  "  $\hspace{1cm}$  "  $\hspace{1cm}$  "  $\hspace{1cm}$  "  $\hspace{1cm}$  "  $\hspace{1cm}$ 

✒ ✑

### **5** システムの実行テスト

 $\log_{1.5}$ 

#### 1.  $ccm.bat$

analyze.jar  $[$ 

2. 1.  $\text{ccm}.\text{bat}$